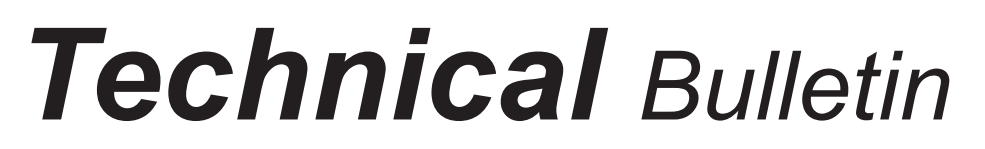

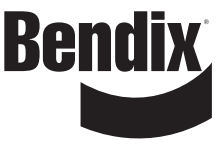

**Bulletin No: TCH-013-020 Effective Date: 11/21/2011 Cancels: N/A Page: 1 of 1**

## **Subject: How to Reset "ECU 6" Diagnostic Trouble Codes (DTCs) for Bendix® TABS-6™ Standard or Premium Trailer ABS**

The purpose of this Bulletin is to alert technicians investigating an illuminated ABS lamp on trailers using the Bendix® TABS-6™ Trailer ABS Premium (P/N 5014016) or Standard (P/N 5014015) where an ECU 6 (configuration error) DTC is experienced.

Note that the *Event Report* feature of Bendix® ACom® Diagnostic Software is necessary to determine that an ECU 6 DTC has been set. Blink code diagnostics alone will lead the technician to a code of 11-2, however this code is also used by several other types of ECU DTCs.

This configuration error indicates that the ECU has detected an invalid set of components versus what is expected.

This DTC is sometimes set after the unit has been manually re-configured using a special Bendix<sup>®</sup> TRDU<sup>™</sup> (Trailer Remote Diagnostic Unit), or by using the Bendix ACom Diagnostic Software. This may be due to a power supply drop during re-configuration, or if the special TRDU is removed before the process is complete.

For units where this DTC has occurred, the technician can use either of the following two processes to clear the ECU 6 DTC:

1. Re-apply the special Bendix TRDU (K022312).

If the ECU 6 DTC occurred after a special TRDU was applied, re-connect the TRDU following the Installation Instructions in the kit. Particular care should be taken to ensure that the TRDU remains connected until the LED sequence indicating a successful configuration is seen. Refer to the instruction sheet (S-1492) that comes with the unit.

- or -

2. Use Bendix ACom Diagnostic Software.

The ECU 6 DTC can be cleared using Bendix ACom Diagnostic Software by either repeating the configuration change that was made or by making a simple configuration change such as resetting the Trip Odometer or changing J2497 broadcast parameters. A free download of ACom Diagnostics is available at www.bendix.com or you may order a CD (item number BW2329) from the Literature Center on www.bendix.com. ACom Diagnostics communicates via your computer's serial, parallel or USB port through an RP-1210 compliant device that connects to the vehicle's diagnostic connector.

## **Bendix Technical Assistance Team**

For direct personal technical support, call the Bendix technical assistance team at:

**1-800-AIR-BRAKE** (1-800-247-2725),

Monday through Friday, 8:00 A.M. to 6:00 P.M. EST, and follow the instructions in the recorded message.

Alternatively, you may e-mail the Bendix technical assistance team at: techteam@bendix.com.

**To better serve you, please record the following information before you call the Bendix Tech Team, or include this information in your e-mail:**

- Bendix product model number, part number and configuration.
- Vehicle make and model.
- Trailer configuration. (Number of axles, tire size, etc.)
- System performance symptoms: When do they occur?
- What troubleshooting/measurements have been performed?